# Companion Document for Video #3: Dashboard and My Success Network

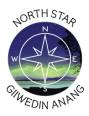

In North Star, the default homepage is the Dashboard which shows the class schedule, notifications, campus services, and connections in the Dashboard.

Log into North Star at https://fdltcc.edu/student-support/north-star/.

### Calendar

View your class schedule. You may use the up/down arrow bar to view a specific time frame or choose the date/weeks to filter your view.

| Choose D |          |                            |          | Int      |          |          |          |   |
|----------|----------|----------------------------|----------|----------|----------|----------|----------|---|
| January  | 16, 2022 |                            |          | < 🖬 >    |          |          |          |   |
|          | Su<br>15 | Mo<br>17                   | Tu<br>18 | We<br>19 | Th<br>20 | Fr<br>21 | Se<br>22 |   |
| UL DAY   |          |                            |          |          |          |          |          |   |
|          |          |                            |          |          |          |          |          |   |
| 10 am    |          | Contraction<br>of Call Bar |          |          |          |          |          | 1 |
| 11 an    |          |                            |          |          |          |          |          |   |
| 12 pm    |          |                            | _        |          | -        |          |          |   |
| 1 pm     |          |                            | 200700   |          | -        |          |          |   |

Click on a calendar item; details will appear on the right of your screen.

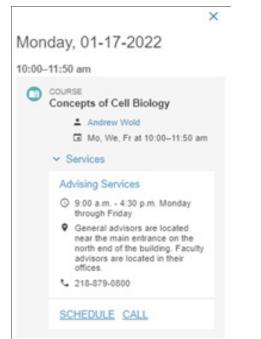

#### **Notifications and Kudos**

You can view notifications and kudos from instructors or support staff. You will also receive all these notifications via your email and some by text message. Remember, you can change your notification settings by editing your profile.

| C | Please visit with instructor                 |
|---|----------------------------------------------|
|   | Created by Andrew Wold on 03-16-2022         |
|   | III Concepts of Cell Biology (BIOL1001_01)   |
|   | idae (1)                                     |
| ( | udos (1)                                     |
| < | udos (1)<br>• Keep up the good work (FDLTCC) |
| K |                                              |

## **Raise your Hand**

Above Notifications, you can click the raise your hand link if you need assistance in your class or referrals to campus housing, financial aid, disability services, or the social worker. We encourage you to use this feature as often as you need.

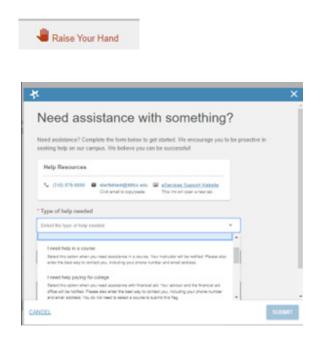

An affirmative action, equal opportunity educator and employer. This document is available in alternative formats to individuals with disabilities. Consumers with hearing or speech disabilities may contact us via their preferred Telecommunications Relay Service. Member of Minnesota State and the American Indian Higher Education Consortium.

#### My Connections and My Services

The people and services highlighted in this space have a key role in supporting you. For a more in-depth look, you can click on the My Success Network at the bottom of the My Connections or My Services modules.

|            | Jana Anderson             | Í |
|------------|---------------------------|---|
|            | Primary Advisor           |   |
|            | (218) 879-0707            |   |
| CALL       |                           |   |
|            | Govinda Budrow            |   |
| $\bigcirc$ | Primary Advisor           |   |
|            | govinda.budrow@fdltcc.edu |   |
|            | (218) 879-0720            |   |

In the Success Network, you can view a list of your connections. Clicking on the three dots next to their name will show you how to contact them and a link to their profile.

| How can we help? | Email        |
|------------------|--------------|
| now our we help. | Call         |
| Your Connections | View Profile |
| Jana Anderson    |              |

An instructor's profile will show their contact information, including office location, and a link to their calendar to schedule a meeting. You may also see their posted office hours and a profile.

| SCHEDULE APPONTMENT | The Web Oto Noss<br>Oto Hours Body Embedge 24-16 PM                                                                                                    |
|---------------------|----------------------------------------------------------------------------------------------------|
| Send an amail       | About Carl                                                                                                    |
| Call (218) 875-8718 | 1 teach Geography and Geographic Information Systems (GIS). I have a Ph.D. In Geography and an M.S. In Cantography and GS from the University of If focusion-Madson. My research interests are in critical cantography and natural resource use. |
|                     | My office is 11/222, at the end of the second floor vest wing hallway. I can advise on courses and programs and answer questions about classes I teach.                                                                                          |

You can return to your Success Network by using the top left hand arrow.

t Connection Profile

Scroll past your connections to view a list of additional services or resources. You may click on any link for more information.

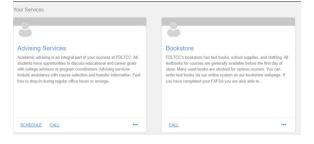

If you are unable to find a service/resource, use the search bar at the top of the screen to type in a name or service.

| Search services and people |  |  |
|----------------------------|--|--|
| How can we help?           |  |  |

| advising |   |                                                                                                    |
|----------|---|----------------------------------------------------------------------------------------------------|
| Services |   |                                                                                                    |
|          |   | Advising Services<br>General advisors are located near the main entrance on the north end of the building. Facul |
|          | ۲ | TRIO Support Services<br>W116                                                                                    |